# **WOpticus Filialbetrieb**

## **#1. Client/Server Filialbetrieb mit Abgleichmodul:**

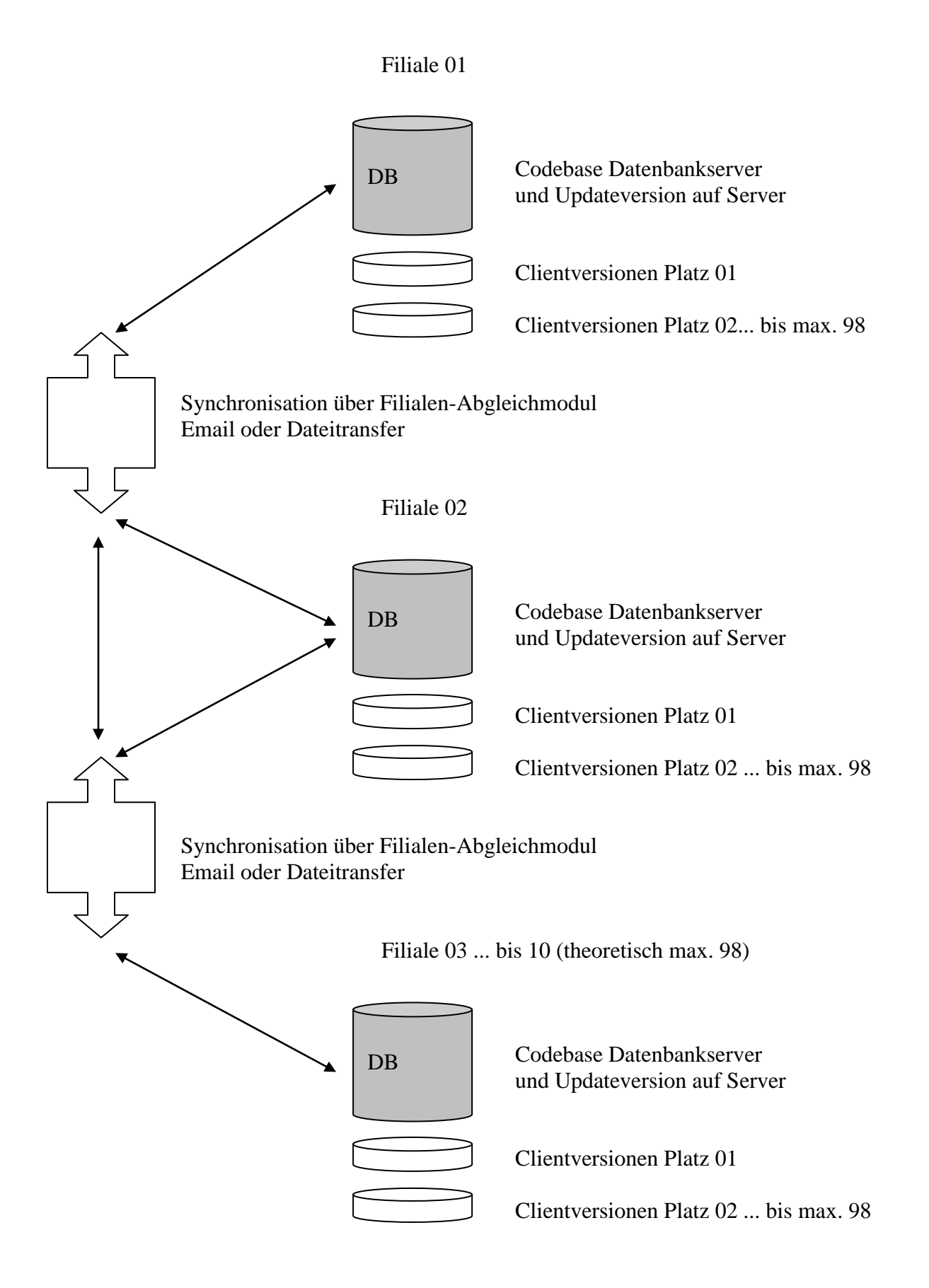

#### **#2. Client/Server Filialbetrieb mit Fester Verbindung (Intranet/VPN):**

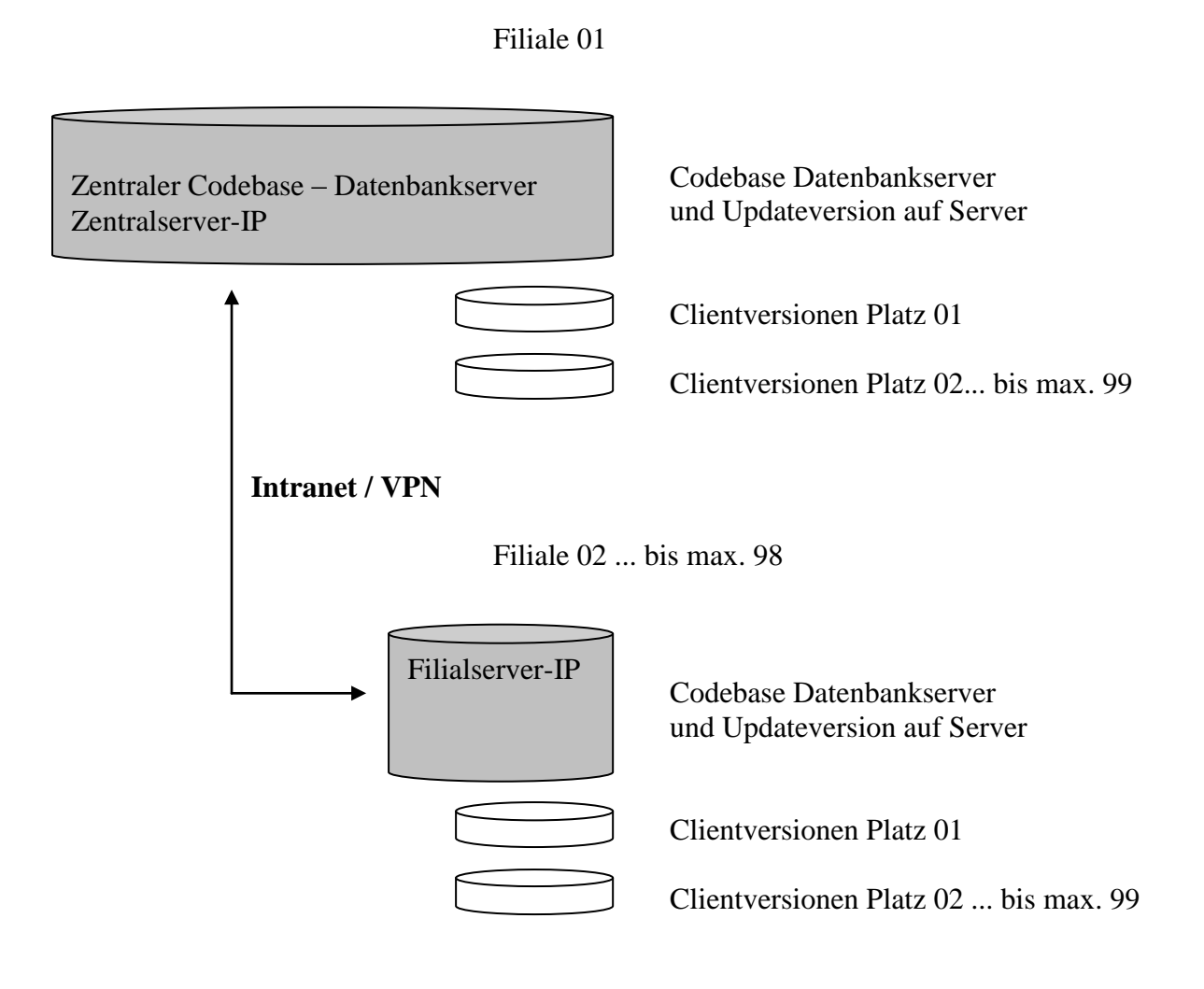

**WOpticus im Zwei-Serverbetrieb betreiben. Als 2. Datenbankserver wird die IP-Adresse des Zentralservers angegeben.**

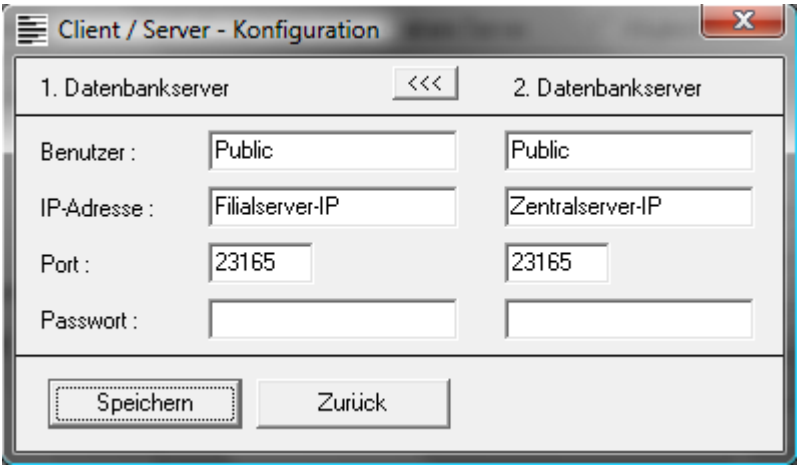

#### Startoptionen WOpticus Abgleichmodul

Installationsverzeichnisse auf dem Filialserver:

Die Installationsverzeichnisse können im Prinzip frei gewählt werden, es empfiehlt sich aber folgende Verzeichnisse zu verwenden:

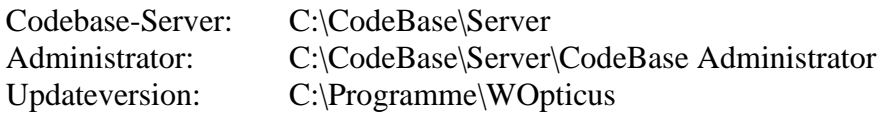

Wenn der Server gleichzeitig Arbeitsstation ist, die Updateversion unter C:\Programme\WOpticus\_Updateversion installieren

Installationsverzeichnisse auf den Arbeitsstationen (Clients) :

Clientversionen: C:\Programme\WOpticus

### Codebase Datenbankserverinstallation

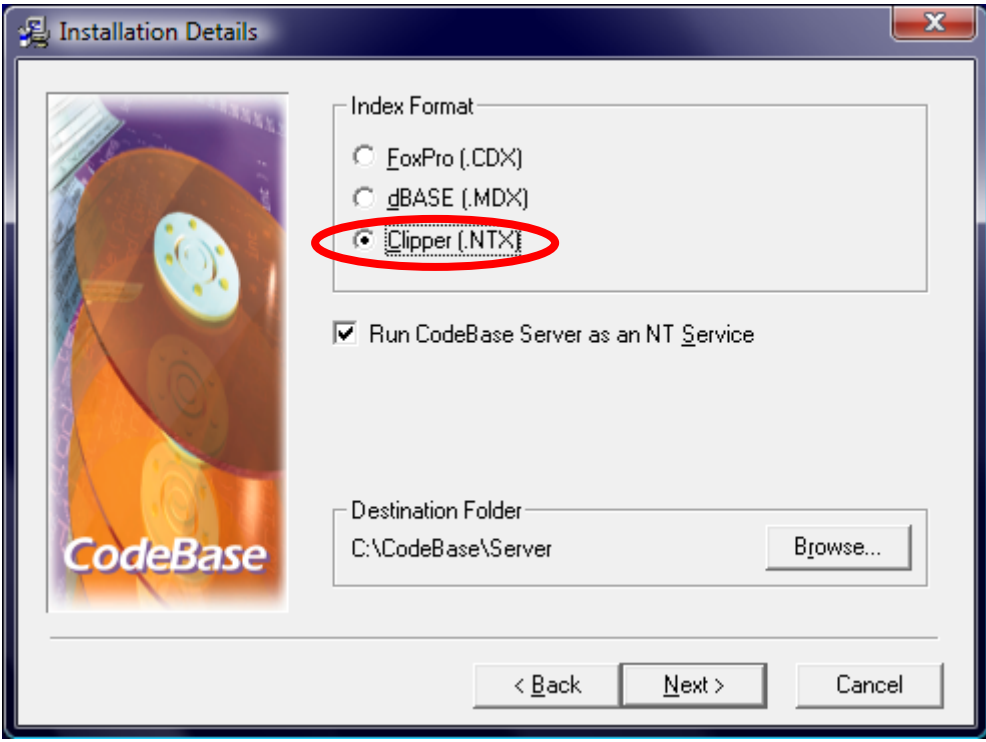

Wichtig: Clipper (.NTX) Format auswählen.

Run Codebase as an NT Service nur auswählen wenn der Codebase Server als Dienst im Hintergrund installiert werden soll.